シリアルインタフェース/イーサネットプロトコルコンバータ

# **CSE-M53N EVA** ボード

# 取り扱い説明書

5 版

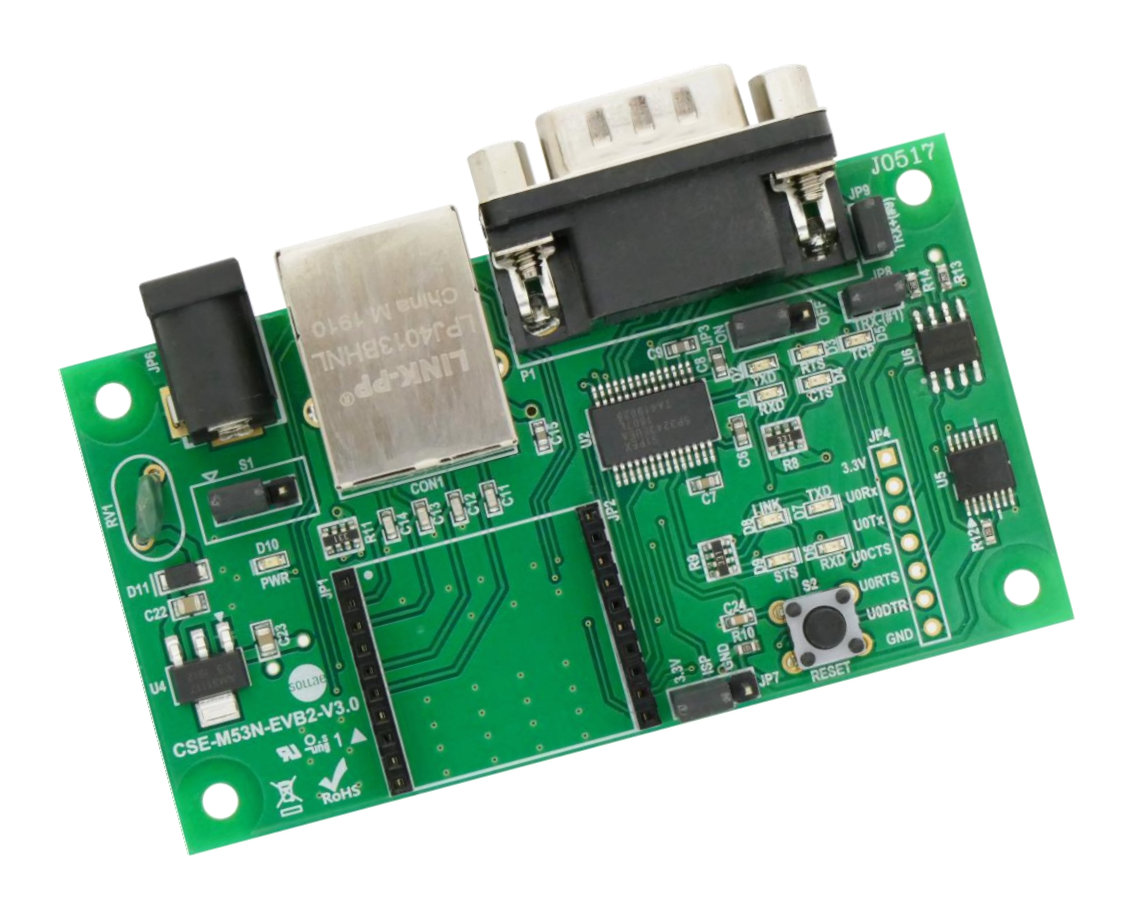

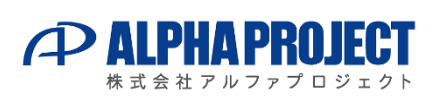

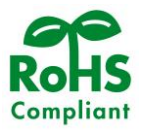

### **ご使用になる前に** I

このたびは CSE-M53N EVA ボードをお買い上げいただき誠にありがとうございます。 本製品をお役立て頂くために、このマニュアルを十分お読みいただき、正しくお使いください。 今後共、弊社製品をご愛顧賜りますよう宜しくお願いいたします。

### **梱包内容**

 本製品は、下記の品より構成されております。梱包内容をご確認のうえ、万が一、不足しているものがあれば お買い上げの販売店までご連絡ください。

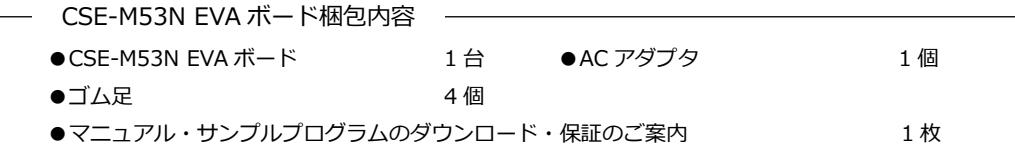

**\*本製品には、CSE-M53N は含まれておりません。別途お買い求めください。**

■本製品の内容及び仕様は予告なしに変更されることがありますのでご了承ください。

## **取り扱い上の注意**

**!** 

- ●本製品には、民生用の一般電子部品が使用されており、一般的な民生用途の電子機器への使用を意図して設計 されています。宇宙、航空、医療、原子力、運輸、交通、各種安全装置などで人命、事故に関わる用途および 多大な物的損害を発生させる恐れのある用途でのご使用はご遠慮ください。
- ●極端な高温下や低温下、または振動の激しい環境での使用はご遠慮ください。
- ●水中、高湿度、油の多い環境でのご使用はご遠慮ください。
- ●腐食性ガス、可燃性ガス等の環境中でのご使用はご遠慮ください。
- ●基板の表面が水に濡れていたり、金属に接触した状態で電源を投入しないでください。
- ●定格を越える電源を加えないでください。
- ■ノイズの多い環境での動作は保証しかねますのでご了承ください。
- ■連続的な振動(車載等)や衝撃が発生する環境下でのご使用は、製品寿命を縮め、故障が発生しやすくなりますのでご注意く ださい。
- ■発煙や発火、異常な発熱があった場合には、すぐに電源を切ってください。
- ■本製品を仕様範囲を越える条件において使用した場合、故障の原因となりますので、ご注意ください。
- ■本書に記載される製品および技術のうち、「外国為替および外国貿易法」に定める規制貨物等(技術)に該当するものを輸 出または国外に持ち出す場合には同法に基づく輸出許可が必要です。
- ■本製品マニュアルの著作権は株式会社アルファプロジェクトが保有しております。これらを無断で転用、掲載、譲渡、配布 することは禁止します。

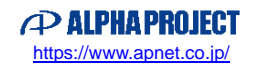

### **保証**

- ■保証期間内において、本マニュアル等に記載の注意事項に従い正常な使用状態で故障した場合、保証対象といたします。
- ■製品保証の内外を問わず、製品を運用した結果による、直接的および間接的損害については、弊社は一切補償いたしません。
- ■保証対象は、製品本体とします。ソフトウェア・マニュアル・消耗品・梱包箱は保証対象外とさせていただきます。
- ■本保証は日本国内においてのみ有効です。海外からのご依頼は受付しておりません。
- ■製品保証規定の詳細につきましては、ホームページをご覧ください。

# **ソフトウェアについて**

本製品に対応するソフトウェアの著作権は SollaeSystems 社が保有しています。

ソフトウェアに関するライセンス、保証、免責事項については、各製品のマニュアルをご覧ください。

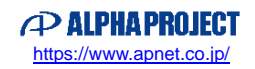

ezTCP/Ethernet Series CSE-M53N EVA ボード

# 1.製品概要

#### 1.1 概要

本ボードは、ezTCP/Ethernet シリーズ「CSE-M53N」を評価するための EVA ボードです。 本ボードに、CSE-M53N を搭載して使用します。

### 1.2 外観仕様

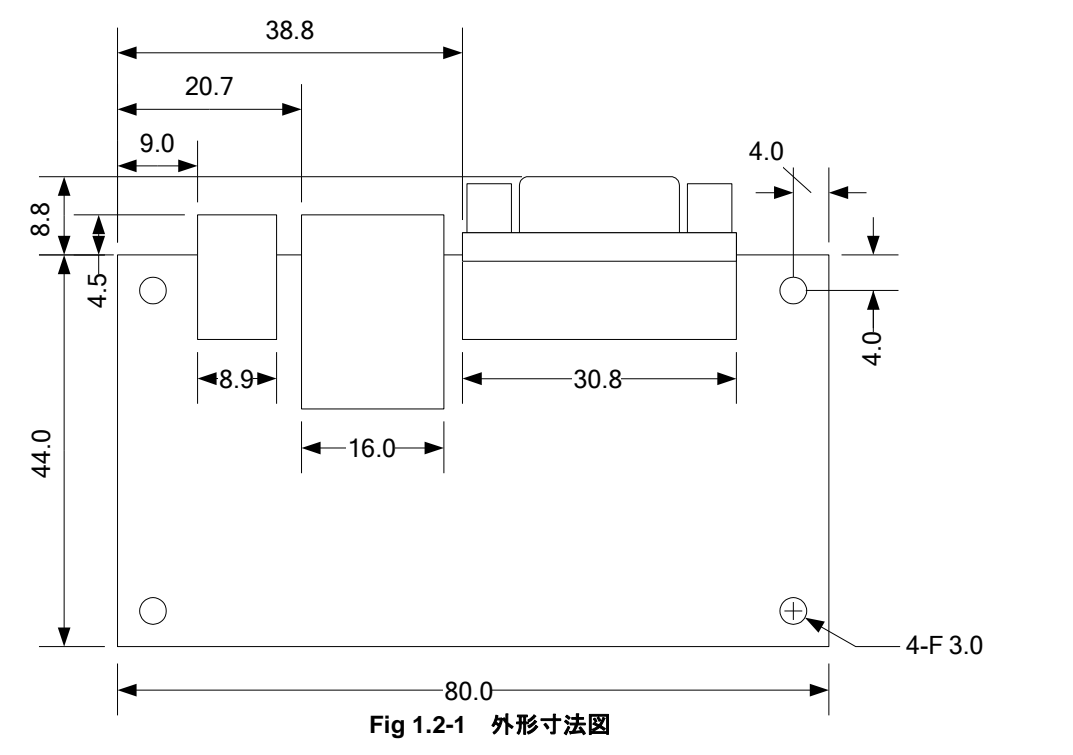

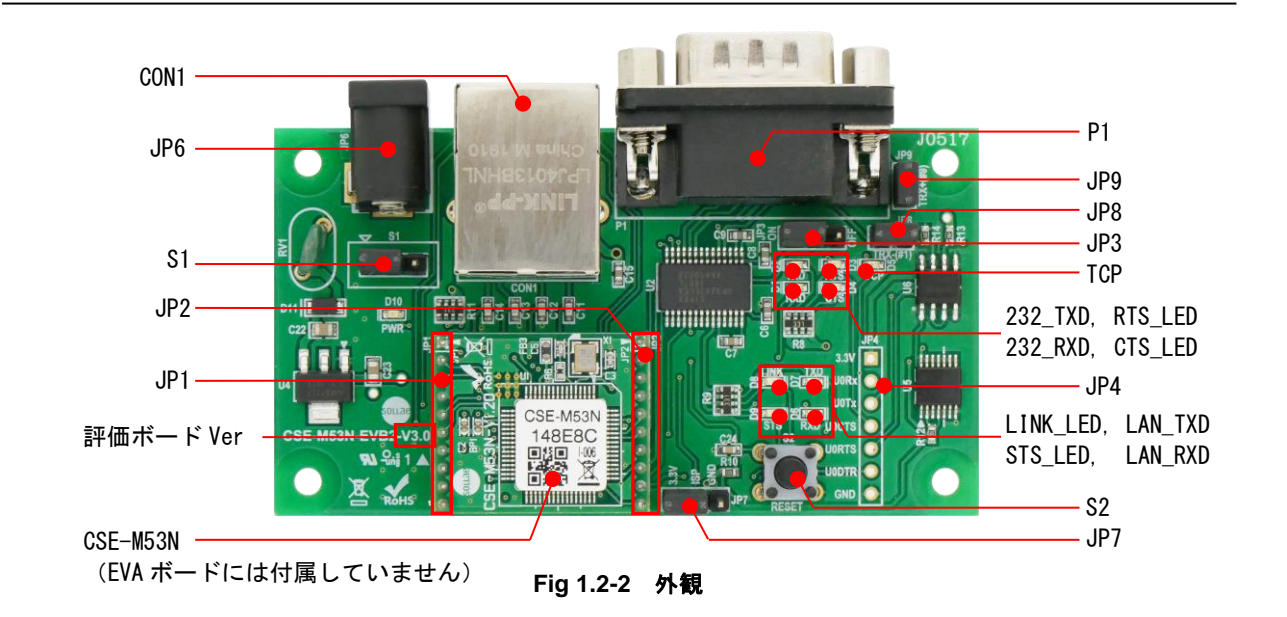

| 番号               | 用途                                                          | 備考 |  |  |
|------------------|-------------------------------------------------------------|----|--|--|
| JP1              | CSE-M53N の JP1 と接続します(2mm ピッチ)                              |    |  |  |
| JP <sub>2</sub>  | CSE-M53N の JP2 と接続します(2mm ピッチ)                              |    |  |  |
| JP3              | RS232 ドライバ出力制御                                              |    |  |  |
| JP4              | シリアルインタフェース側入出力端子 (2.54mm ピッチ)<br>使用しません                    |    |  |  |
| JP <sub>6</sub>  | DC ジャック                                                     |    |  |  |
| JP7              | ISPモード設定用コネクタ                                               |    |  |  |
| JP8              | ショートすると、RS-485 TX-信号を P1(DSUB9pin) 1pin へ接続します<br>V3.0 以降搭載 |    |  |  |
| JP9              | ショートすると、RS-485 TX+信号を P1(DSUB9pin) 9pin へ接続します<br>V3.0 以降搭載 |    |  |  |
| CON <sub>1</sub> | EtherNET コネクタ                                               |    |  |  |
| P1               | D-SUB9pin コネクタ                                              |    |  |  |
| LINK LED         | EtherNet にリンク確立中に点灯                                         |    |  |  |
| STS LED          | CSE-M53N の状態を表示(詳しくは CSE-M53N のマニュアルをご覧くださ                  |    |  |  |
|                  | い                                                           |    |  |  |
| LAN RXD          | LAN パケットデータを受信時に点灯                                          |    |  |  |
| LAN_TXD          | LAN パケットデータを送信時に点灯                                          |    |  |  |
| <b>TCP</b>       | TCP 接続が確立中に点灯                                               |    |  |  |
| 232 TXD          | RS232 データ送信時に点灯                                             |    |  |  |
| 232 RXD          | RS232 データ受信時に点灯                                             |    |  |  |
| RTS LED          | RS232 RTS アクティブ時に点灯                                         |    |  |  |
| CTS LED          | RS232 CTS アクティブ時に点灯                                         |    |  |  |
| S1               | 電源制御                                                        |    |  |  |
| S <sub>2</sub>   | RESET スイッチ                                                  |    |  |  |
| 評価ボード Ver        | 評価ボードの Version 番号。V3.0 以降 RS-485 通信機能を搭載しました。               |    |  |  |

**Table 1.2-1 各部の説明**

### 1.3 ジャンパ SW の設定

1.3.1 JP7 (ISP モード設定ジャンパ SW)

CSE-M53N のファームウェアを書き換える場合に設定するジャンパ SW です。 ファームウェアの書き換えは弊社ホームページで公開している「ezManager」を使用して書き換えます。 詳細については CSE-M53N のマニュアルをご覧ください。

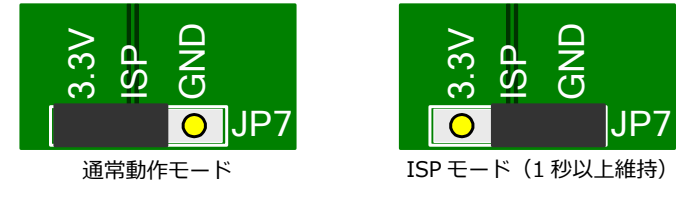

**Fig 1.3-1 動作設定**

1.3.2 JP3(RS232 出力制御ジャンパ SW)

CSE-M53N EVA ボードで使用している RS232 ドライバの出力を制御するジャンパ SW です。

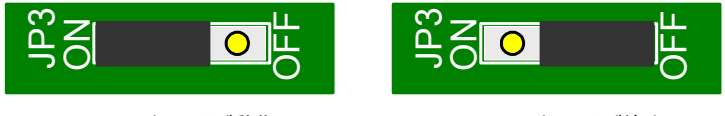

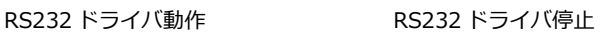

**Fig 1.3-2 RS232 動作設定**

1.3.3 S1(電源制御ジャンパ SW)

JP6(DC ジャック)から CSE-M53N EVA ボードへの電源供給を制御するジャンパ SW です。

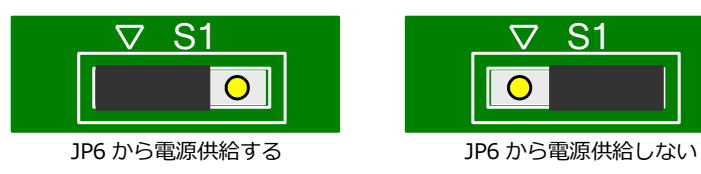

**Fig 1.3-3 電源供給設定**

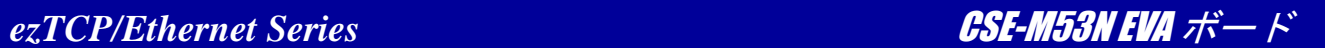

# 1.4 リセット SW

CSE-M53N EVA にはリセット用としてプッシュスイッチが実装されています。 CSE-M53N のリセットピンにリセット信号(Low)を送り CSE-M53N をリセットします。

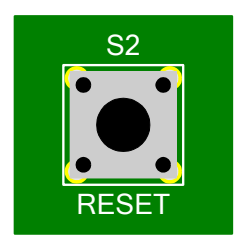

**Fig 1.4-1 リセット SW**

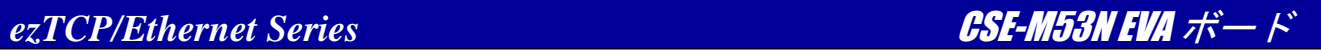

# 1.5 LED

CSE-M53N EVA ボードには状態表示 LED があります。各 LED は以下のように動作します。

| モード        | 名前          | LED 状態 | 説明                                           |
|------------|-------------|--------|----------------------------------------------|
| 通常動作       | <b>PWR</b>  | 点灯     | 電源が入っている時                                    |
|            | <b>STS</b>  | 点灯     | TCP 接続確立                                     |
|            |             | 1秒間隔で  | 固定 IP アドレスが設定されているか動的 IP アドレスの割り当てを          |
|            |             | 点滅     | 受けている時                                       |
|            |             | 1秒間に4回 |                                              |
|            |             | 点滅後、1秒 | 動的 IP アドレスの割り当てを受けられなかった時                    |
|            |             | 消灯     |                                              |
|            |             | 消灯     | $ISP \pm -\kappa$                            |
|            | <b>LINK</b> | 点灯     | 10/100M ネットワークに接続した時                         |
|            | LAN RXD     | 点滅     | LAN からデータを受信した時                              |
|            | LAN TXD     | 点滅     | LAN にデータを送信した時                               |
|            | <b>TCP</b>  | 点灯     | TCP 接続している時                                  |
|            |             | 消灯     | TCP 接続していない時                                 |
|            | 232 TXD     | 点滅     | RS232 データ送信時                                 |
|            | 232 RXD     | 点滅     | RS232 データ受信時                                 |
|            | RTS LED     | 点灯     | RTS アクティブ時                                   |
|            | CTS_LED     | 点灯     | CTS アクティブ時                                   |
| <b>ISP</b> | <b>PWR</b>  | 点灯     | LAN からファームウェアをダウンロードする ISP モードに設定し           |
|            | その他         | 消灯     | た場合                                          |
| シリアル設定     | <b>PWR</b>  | 点灯     |                                              |
|            | その他         | 1秒間に2回 | シリアルポートから CSE-M53N を設定するシリアル設定モードに<br>設定した場合 |
|            |             | 連続点滅   |                                              |

**Table 1.5-1 LED 仕様**

*ezTCP/Ethernet Series* CSE-M53N EVA ボード

# 2.使用方法

# 2.1 評価ボードの使用方法

本ボードは、パソコン等を利用して CSE-M53N を簡単に評価することを目的としています。 確認用のソフトとしては、弊社ホームページで公開している「ezManager」や、ターミナルソフトを利用して行ってください。 動作方法の詳細については、CSE-M53N の取り扱い説明書をご覧ください。

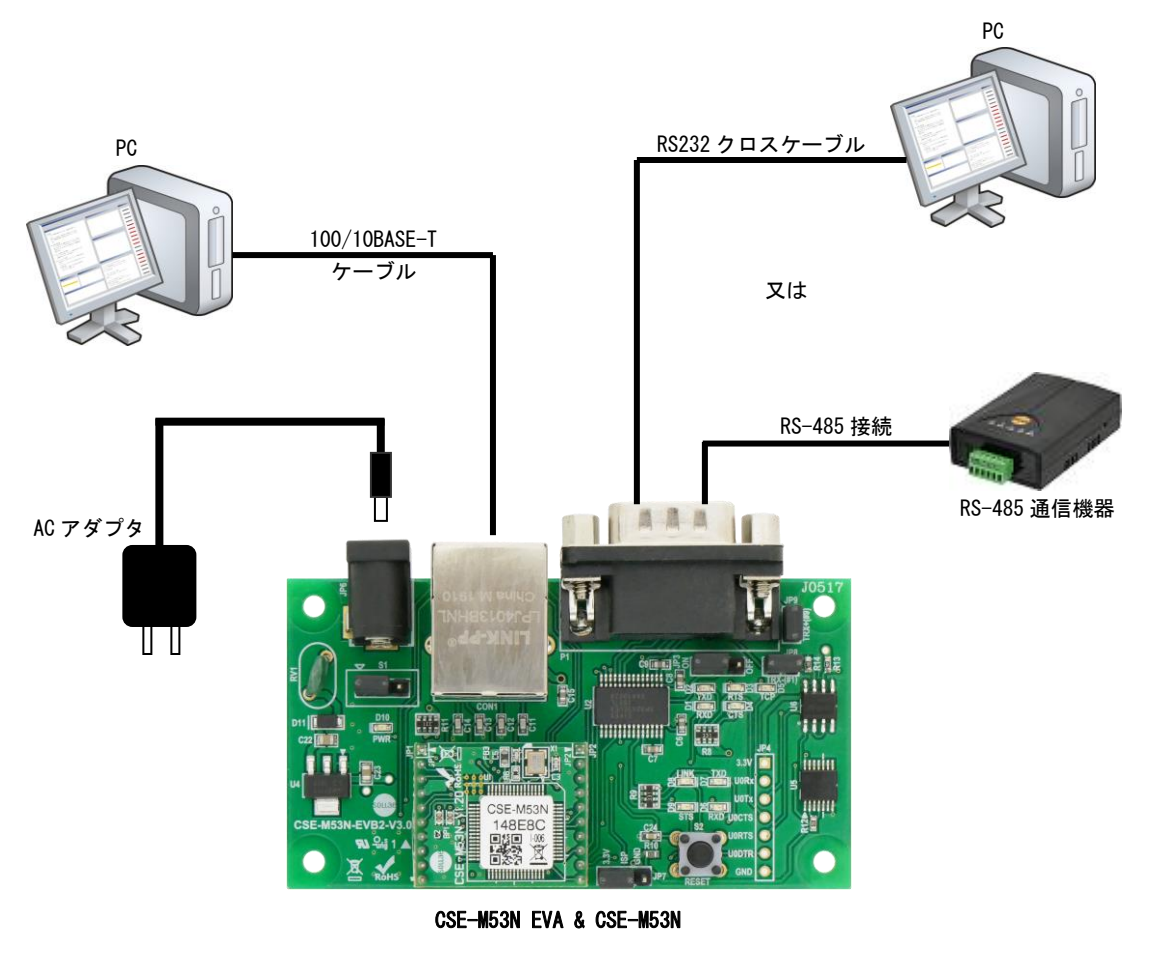

**Fig 2.1-1** 評価ボード接続例

#### <RS232 ケーブルについて>

上図のように接続する場合には、次の結線のケーブルをご使用ください。パソコンショップ等で販売されている一般的な RS232 ケーブル (クロスケーブル)が利用できます。

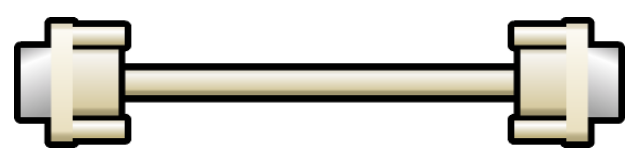

RS232 ケーブル(クロスケーブル)

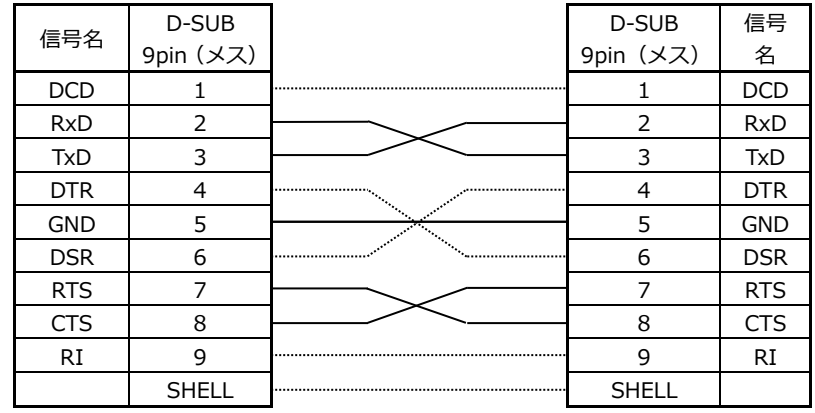

**Fig 2.1-2 RS232 ケーブル結線(クロスケーブル)**

\*点線部は結線されていなくても構いません。

### <RS485 ケーブルについて>

RS-485 機器と接続する場合には、次のようなツイストペアケーブルをご用意ください。

本評価ボードには、3.9kΩ のバイアス抵抗を搭載しています。 終端抵抗については必要に応じて接続をお願いします。

※RS485 機能は、評価ボード V3.0 以降のみ対応しています

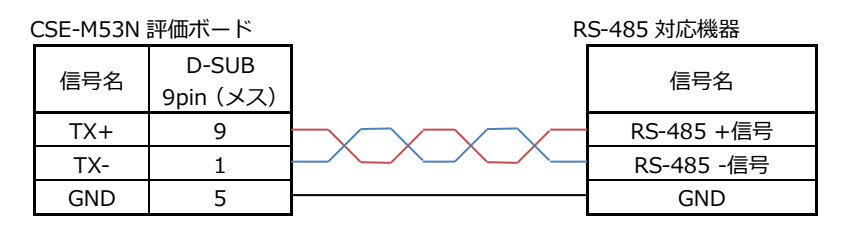

**Fig 2.1-3 RS485 ケーブル結線**

# 3.回路図

### 3.1 評価ボードの回路図

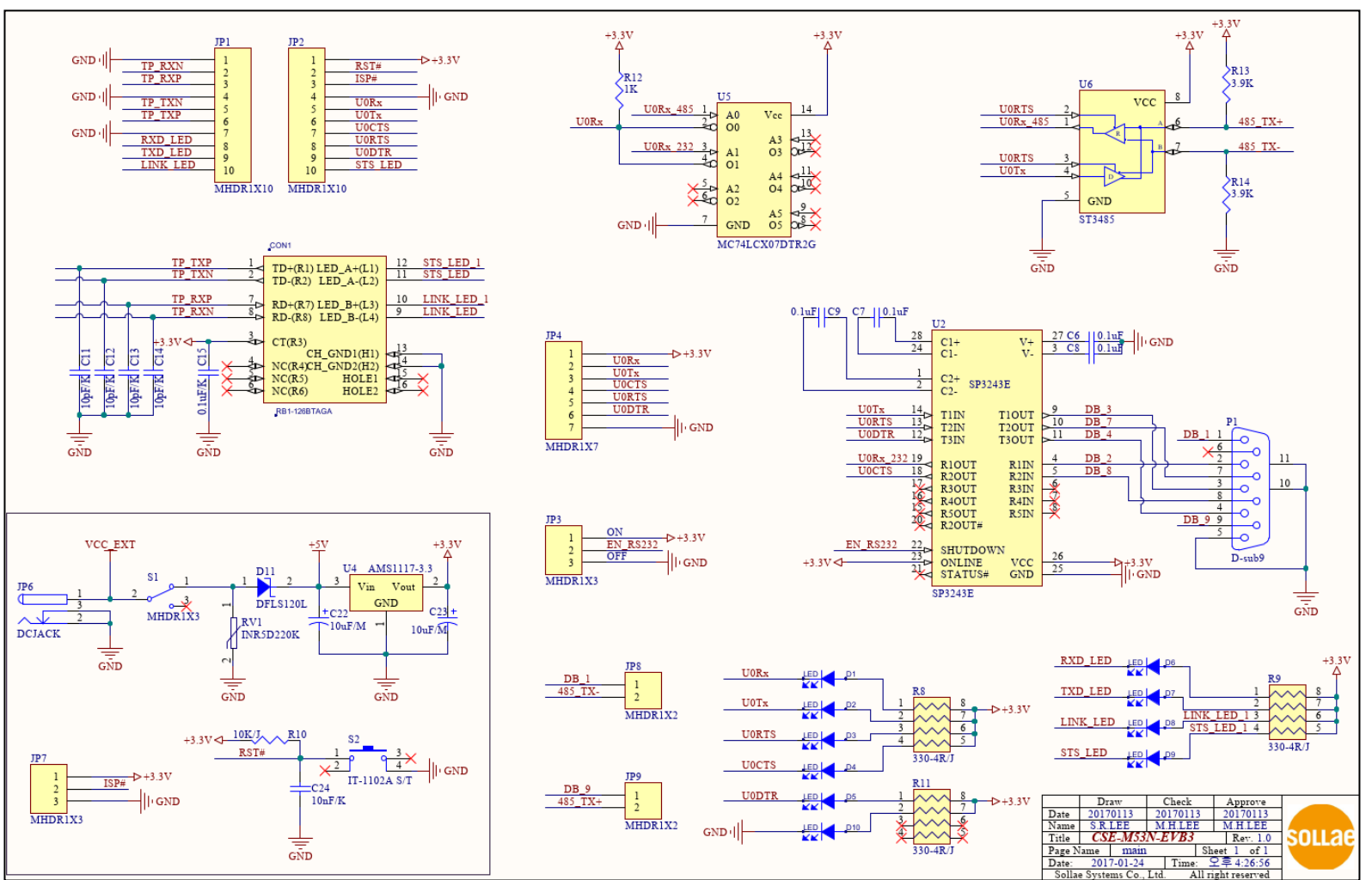

**Fig 3.1-1 CSE-M53N EVA ボード回路図**

# 4. 製品サポートのご案内

#### ●ユーザ登録

ユーザ登録は弊社ホームページにて受け付けております。ユーザ登録をしていただきますと、バージョンアップや 最新の情報等を E-mail でご案内させていただきますので、是非ご利用ください。

弊社ホームページアドレス [https://www.apnet.co.jp](https://www.apnet.co.jp/)

●ハードウェアのサポート

万が一、製作上の不具合や回路の機能的な問題を発見された場合には、お手数ですが弊社サポートまでご連絡ください。 以下の内容に該当するお問い合わせにつきましては受け付けておりませんのであらかじめご了承ください。

- ■本製品の回路動作及び CPU および周辺デバイスの使用方法に関するご質問
- ■ユーザ回路の設計方法やその動作についてのご質問
- ■関連ツールの操作指導
- ■その他、製品の仕様範囲外の質問やお客様の技術によって解決されるべき問題

●ソフトウェアのサポート

ソフトウェアに関する技術的な質問は、受け付けておりませんのでご了承ください。 サポートをご希望されるお客様には、個別に有償にて承りますので弊社営業までご相談ください。

●バージョンアップ

本製品に対応するソフトウェアは、不定期で更新されます。それらは全て弊社ホームページよりダウンロードできます。 CD-ROM などの物理媒体での提供をご希望される場合には、実費にて承りますので弊社営業までご連絡ください。

●修理の依頼

修理をご依頼いただく場合は、下記サイトにある製品保証規定と修理規定をご確認の上、「問合せフォーム」より製品 サポートへご連絡ください。

URL <https://www.apnet.co.jp/support/index.html>

#### ●製品サポートの方法

製品サポートについては、FAX もしくは E-MAIL でのみ受け付けております。お電話でのお問い合わせは受け付けており ませんのでご了承ください。なお、お問い合わせの際には、製品名、使用環境、使用方法等、問題点などを詳細に記載し てください。

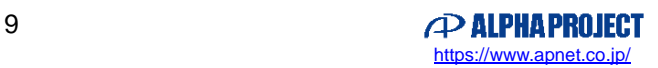

# 5. エンジニアリングサービスのご案内

弊社製品をベースとしたカスタム品やシステム開発を承っております。 お客様の仕様に合わせて、設計から OEM 供給まで一貫したサービスを提供いたします。 詳しくは、弊社営業窓口までお問い合わせください。

営業案内窓口

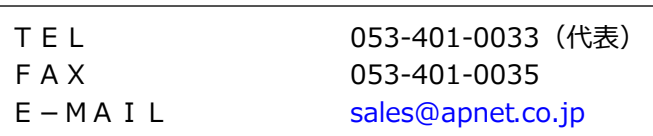

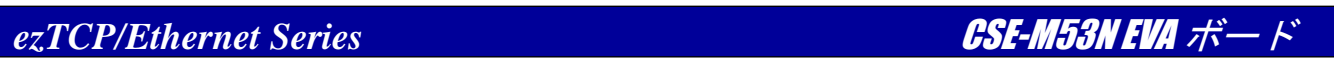

# **改定履歴**

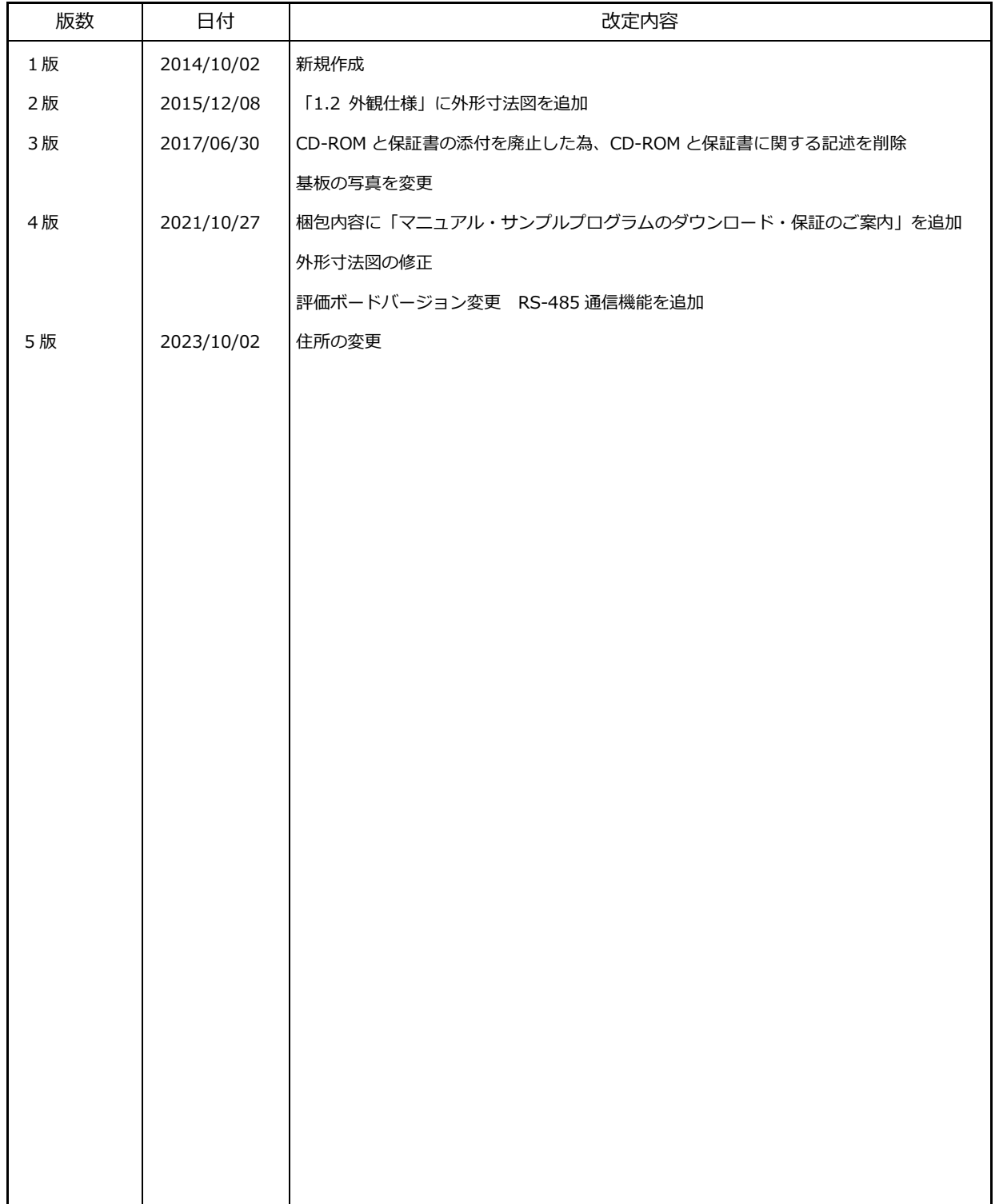

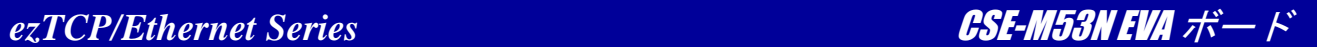

#### **本文書について**

- ・本文書の著作権は株式会社アルファプロジェクトが保有します。
- ・本文書の内容を無断で転載することは一切禁止します。
- ・本文書の内容は、将来予告なしに変更されることがあります。
- ・本文書の内容については、万全を期して作成いたしましたが、万一ご不審な点、誤りなどお気付きの点がありましたら弊社までご連絡ください。
- ・本文書の内容に基づき、アプリケーションを運用した結果、万一損害が発生しても、弊社では一切責任を負いませんのでご了承ください。

#### **商標について**

・会社名、製品名は、各社の登録商標または商標です。

# **P ALPHAPROJECT**

株式会社アルファプロジェクト 〒431-3114 静岡県浜松市中央区積志町 834 [https://www.apnet.co.jp](https://www.apnet.co.jp/) E-Mail : [query@apnet.co.jp](mailto:query@apnet.co.jp)